# Speedport 201

Bedienungsanleitung

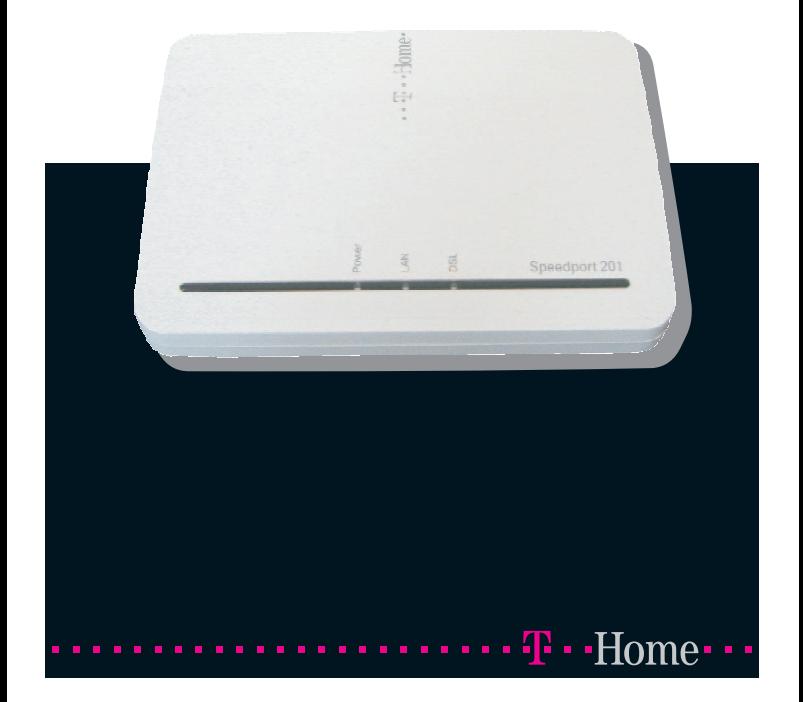

### <span id="page-1-0"></span>Sicherheitshinweise.

Beachten Sie beim Aufstellen, Anschließen und Bedienen des Speedport 201 unbedingt die folgenden Hinweise:

- **Niemals** 
	- das Gerät selbst öffnen!
	- Steckkontakte mit spitzen und metallischen Gegenständen berühren!
- Verlegen Sie die Kabel unfallsicher!
- Verwenden Sie nur das Steckernetzgerät Netzgerät für Speedport 201, Primär 100-240V~50/60Hz 0,18A Sekundär  $15V = 0.4A$
- Schließen Sie das Speedport 201 nur an vorgesehenen Buchsen an.
- Stellen Sie das Gerät auf entfernt von
	- Wärmequellen,
	- direkter Sonneneinstrahlung,
	- anderen elektrischen Geräten.
- Schützen Sie das Modem vor Nässe, Staub, aggressiven Flüssigkeiten und Dämpfen.
- Das Gerät darf nur vom autorisierten Service-Personal repariert werden.
- Die Lüftungsschlitze des Modems müssen zur Luftzirkulation frei sein.
- Eine Haftung der Deutschen Telekom für Schäden aus nicht bestimmungsgemäßem Gebrauch des Speedport 201 kann nicht übernommen werden.

Tipp: Das von Ihnen erworbene Produkt wird von der Deutschen Telekom weiterhin gepflegt.

Unter [http://www.t-home.de/faq](www.t-home.de/faq) finden Sie einen Link zu Downloads.

### Gesamtansicht.

<span id="page-2-0"></span>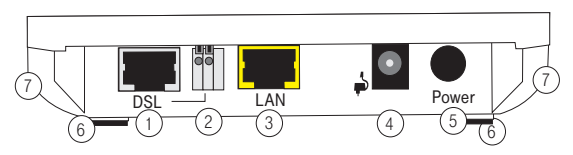

- 1 RJ-45 Buchse, Verbindung zum Splitter über Ethernet Cat. 5 Kabel, grau
- 2 Klemmanschlüsse, Verbindung zum Splitter über Zwei-Draht Kabel
- 3 RJ-45 Buchse, Anschluss an LAN oder Rechner mit Ethernet Cat. 5 Kabel, gelb
- 4 Anschluss Steckernetzgerät
- 5 Ein-/Ausschalter
- 6 Gerätefüße
- 7 Lüftungsöffnungen

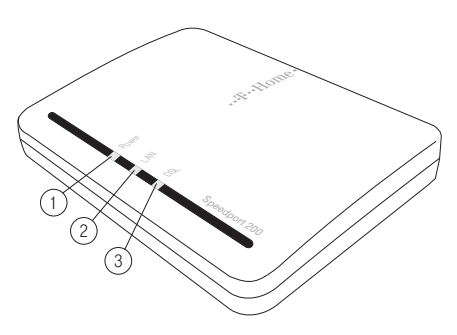

1 Betriebsanzeige

- 3 Zustandsanzeige DSL
- 2 Zustandsanzeige lokales Netz

### <span id="page-3-0"></span>Inhaltsverzeichnis

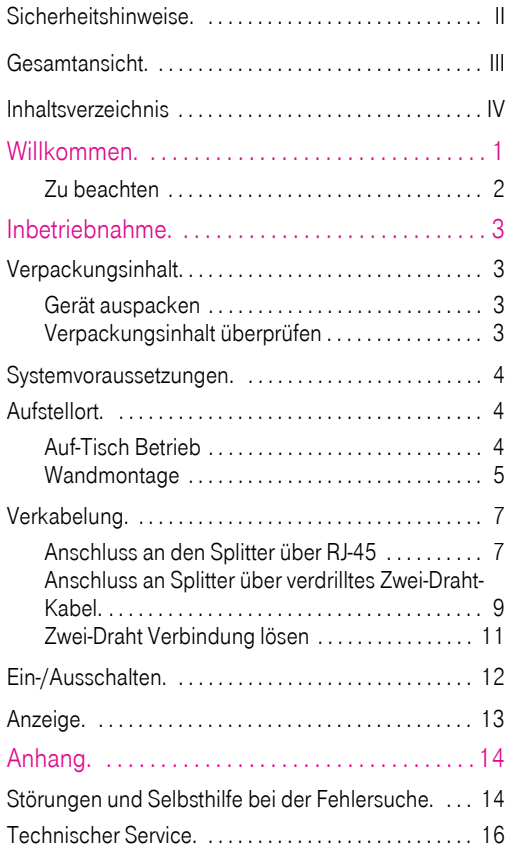

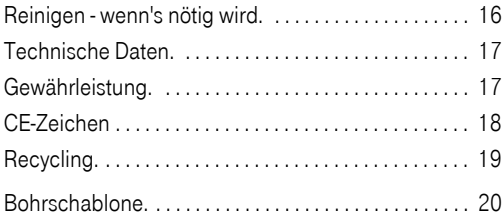

## <span id="page-5-0"></span>Willkommen.

Vielen Dank, dass Sie sich für den Speedport 201 der Deutschen Telekom entschieden haben.

Tipp: Diese Anleitung beschreibt den bestimmungsgemäßen Gebrauch des Produktes. Andere als hier beschriebene Vorgehensweisen oder Verwendungen entsprechen nicht dem vorgesehenen Gebrauch.

Beachten Sie unbedingt die Sicherheitshinweise am Beginn der Anleitung und bei den einzelnen Kapiteln.

Ihr Speedport 201 ist ein DSL-Modem, geeignet zum Anschluss an das Breitbandnetz der Deutschen Telekom in Deutschland. Das Modem unterstützt auch die, für höhere Geschwindigkeiten weiterentwickelten Normen ADSL2 und  $ADSI$   $2+$ 

Dar Gerät unterstützt den splitterlosen Betrieb.

Um am Dienste-Angebot im Breitbandnetz der Deutschen Telekom in Deutschland teilhaben zu können, z. B. dem Internet, benötigen Sie

- einen Dienstanbieter, z. B. T-Online,
- einen Browser,
- eine Zugangssoftware auf dem Rechner oder Router, der Zugang erhalten soll.

Welche Software das ist, ist abhängig von der Art, wie Sie DSL einsetzen möchten [\(siehe Seite 7\)](#page-11-0).

Warenzeichen und Handelsnamen, die in dieser Anleitung erscheinen, dienen der Erläuterung. Es bedeutet nicht, dass sie frei verfügbar sind. Sie sind in jedem Fall Eigentum des entsprechenden Inhabers der Rechte.

Ihr Speedport 201 ist ein hochwertiges Gerät, das nur dann zu Ihrer Zufriedenheit arbeitet, wenn Sie alle für die Inbetriebnahme notwendigen Voraussetzungen erfüllt haben.

#### <span id="page-6-0"></span>Zu beachten

Diese Bedienungsanleitung kann technische Ungenauigkeiten oder Druckfehler enthalten. Die hier angegebenen Informationen werden periodisch aktualisiert und Änderungen anlässlich der Produktpflege in späteren Ausgaben der Bedienungsanleitung aufgenommen. Es sind jederzeit an Geräten oder Programmen, die in dieser Anleitung beschrieben sind, Veränderungen oder Verbesserungen ohne vorherige Ankündigung möglich.

# <span id="page-7-0"></span>Inbetriebnahme.

### <span id="page-7-1"></span>Verpackungsinhalt.

#### <span id="page-7-2"></span>Gerät auspacken

#### Verpackungsinhalt

- Ein Speedport 201
- Ein DSL-Anschlusskabel, Stecker RJ45, grau, ca. 2 m
- Ein LAN-Anschlusskabel, Stecker RJ45, gelb, ca. 2 m
- Ein Steckernetzgerät
- Eine Bedienungsanleitung

#### <span id="page-7-3"></span>Verpackungsinhalt überprüfen

Nehmen Sie die einzelnen Teile aus der Verpackung. Bevor Sie Ihr Speedport 201 in Betrieb nehmen, sollten Sie zunächst sorgfältig überprüfen, ob irgendwelche Schäden am Gerät vorhanden sind.

Auf keinen Fall dürfen Sie das Gerät in Betrieb nehmen, wenn es beschädigt ist! Wenden Sie sich im Zweifelsfall an den Technischen Kundendienst unter der Rufnummer 01805 1990. Der Verbindungspreis beträgt 0,14 € pro angefangene Minute bei einem Anruf aus dem Festnetz der Deutschen Telekom (Stand September 2008).

### <span id="page-8-0"></span>Systemvoraussetzungen.

Über die Standard-Ethernet-Schnittstelle kann Ihr Speedport 201 an einen Rechner (PC oder Notebook) oder ein lokales Netz (LAN) angeschlossen werden. Ein Firmware-Update (Aktualisieren der internen Software Ihres Modems) ist nur unter folgenden Betriebssystemen möglich: Windows 95/98/ME/ NT/2000 und XP.

Tipp: Das von Ihnen erworbene Produkt wird von der Deutschen Telekom weiterhin gepflegt. Unter [http://www.t-home.de](www.t-home.de) finden Sie Antwort auf Fragen und ggf. neueste Software zum Herunterladen (Download).

### <span id="page-8-1"></span>Aufstellort.

Sie können das Speedport 201 als Auf-Tisch-Gerät verwenden oder an der Wand montieren.

Der Aufstellort des Speedport 201 muss trocken und staubfrei sein und sich in der Nähe Ihres Rechners befinden, wenn Sie das Modem mit den Kabeln des Lieferumfangs anschließen möchten. Das Kabel sollte nicht gespannt sein und darf nicht behindern (Stolperfalle).

#### <span id="page-8-2"></span>Auf-Tisch Betrieb

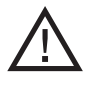

Wenn Sie das Gerät Auf-Tisch betreiben: Die heutigen Möbel sind mit einer unübersehbaren Vielfalt von Lacken und Kunststoffen beschichtet und werden mit unterschiedlichen Lackpflegemitteln be-

handelt. Es ist nicht auszuschließen, dass manche dieser Stoffe Bestandteile enthalten, die die Kunststofffüße angreifen und erweichen. Die so durch Fremdstoffe veränderten Gerätefüße können auf der Oberfläche der Möbel unliebsame Spuren hinterlassen. Die Deutschen Telekom kann aus verständlichen Gründen für derartige Schäden nicht haften.

#### <span id="page-9-0"></span>Wandmontage

Sie können Ihr Speedport 201 auch an der Wand befestigen. Dafür sind auf der Unterseite zwei Aufhängelemente im Gehäuse vorgesehen.

Für die Wandmontage benötigen Sie Dübel (6 mm) und Schrauben (5,0x40). Diese sind nicht im Lieferumfang enthalten. Im Anhang finden Sie eine Bohrschablone.

Prüfen Sie, ob der Untergrund des vorgesehenen Montageortes fest und tragfähig ist. Es dürfen sich keine Leitungen oder Rohre darunter befinden.

Tipp: Beachten Sie beim Anbringen der Schrauben alle handwerklichen Vorsichtsmaßnahmen, z. B. beim Bohren und Dübeln.

Die Deutschen Telekom kann aus verständlichen Gründen nicht für entstehende Schäden haften.

Trennen Sie die Bohrschablone aus der Anleitung heraus.

Halten Sie die Bohrschablone an die vorgesehene Montagefläche.

Richten Sie sie waagerecht aus.

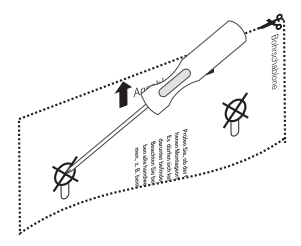

Markieren Sie die Bohrlöcher mit einem harten, festen Gegenstand, z. B. Schraubendreher, durch die Schablone hindurch an der Wand. Achten Sie dabei darauf, dass sich die Bohrschablone nicht verschiebt.

Die gestrichelte Linie auf der Schablone gibt den Mindestplatzbedarf des Speedport 201 an.

Bohren Sie mit einem 6 mm Bohrer an den markierten Stellen die Löcher für die Dübel.

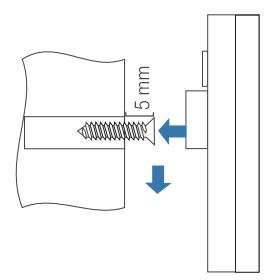

Setzen Sie die Dübel ein. Schrauben Sie die Schrauben ein. Achten Sie darauf, dass zwischen Schraubenkopf und Wand ein Abstand von ca. 5 mm bestehen bleibt.

Hängen Sie das Speedport 201 mit den Halterungen über die Schraubenköpfe

und ziehen Sie es leicht nach unten.

### <span id="page-11-0"></span>Verkabelung.

Wenn Sie das Modem installieren, schließen Sie grundsätzlich das Steckernetzteil erst dann an, wenn alle anderen Anschlüsse durchgeführt und geprüft wurden.

#### Anschluss an den Splitter über RJ-45

<span id="page-11-1"></span>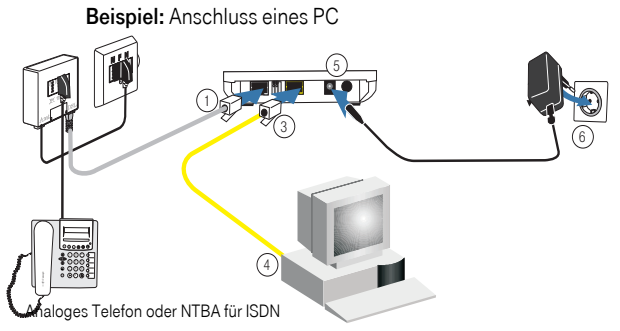

- 1. Stecken Sie den Stecker von einem Ende des grauen Kabels an der Rückseite des Modems in die äußerst linke, große Buchse (1), mit DSL gekennzeichnet. Stecken Sie das andere Ende in die mit DSL gekennzeichnete Buchse am Splitter (2).
- 2. Stecken Sie den Stecker von einem Ende des gelben Kabels an der Rückseite des Modems in die mittlere, große Buchse (3), mit LAN gekennzeichnet. Stecken Sie das andere Ende in die Buchse an der Netzwerkkarte des Rechners, im Regelfall mit dem Netzwerk-Symbol gekennzeichnet. Haben Sie ein lokales Netz installiert, und sollen über einen Router ohne DSL-Modem mehrere

Rechner (PC oder Notebook) Zugang zu ADSL erhalten, schließen Sie das Speedport 201 an die WAN-Buchse des Routers an.

3. Bevor Sie das Modem an das Stromnetz anschließen, vergewissern Sie sich, dass die Spannung der stromführenden Wandsteckdose der auf dem Typenschild des Steckernetzgerätes angegebenen entspricht. Stecken Sie den Buchsenstecker des Steckernetzgerätes in die Stromanschlussbuchse an der Rückseite des Modems (5), mit Spannungsdaten gekennzeichnet. Stecken Sie das Steckernetzgerät in die stromführende Wandsteckdose (6).

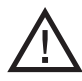

Stecken Sie das Steckernetzgerät nur in eine Stromsteckdose deren Spannung im Bereich der auf dem Steckernetzgerät angegebenen ist. Das könnte Gerät zerstört werden, Sie können körperlichen Schaden erleiden.

Tipp: Verwenden Sie nur das Steckernetzgerät Netzgerät für Speedport 201, Primär 100-240V~50/60Hz 0,18A Sekundär  $15V = 0.4A$ 

#### Anschluss an Splitter über verdrilltes Zwei-Draht-Kabel.

Beispiel: Anschluss an einen DSL Splitter

<span id="page-13-0"></span>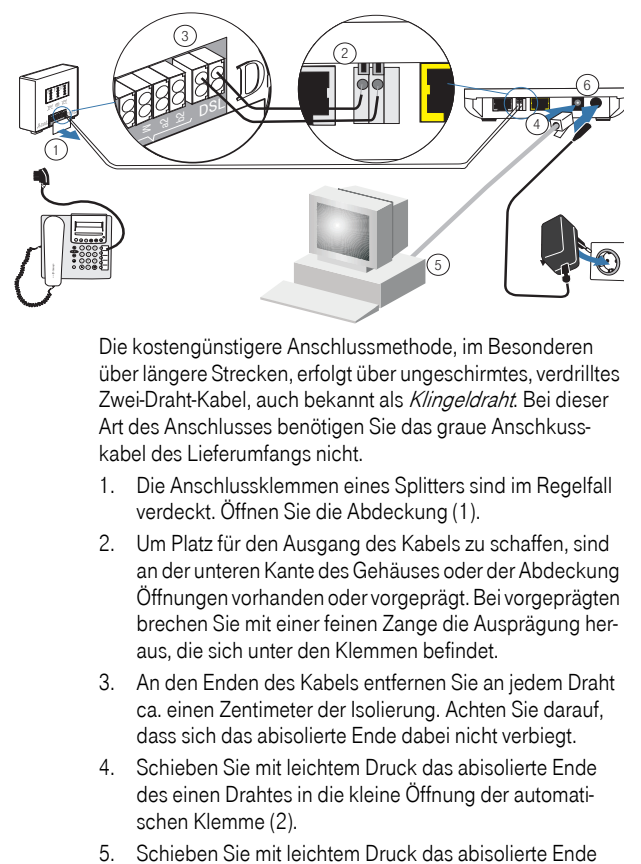

Die kostengünstigere Anschlussmethode, im Besonderen über längere Strecken, erfolgt über ungeschirmtes, verdrilltes Zwei-Draht-Kabel, auch bekannt als Klingeldraht. Bei dieser Art des Anschlusses benötigen Sie das graue Anschkusskabel des Lieferumfangs nicht.

- 1. Die Anschlussklemmen eines Splitters sind im Regelfall verdeckt. Öffnen Sie die Abdeckung (1).
- 2. Um Platz für den Ausgang des Kabels zu schaffen, sind an der unteren Kante des Gehäuses oder der Abdeckung Öffnungen vorhanden oder vorgeprägt. Bei vorgeprägten brechen Sie mit einer feinen Zange die Ausprägung heraus, die sich unter den Klemmen befindet.
- 3. An den Enden des Kabels entfernen Sie an jedem Draht ca. einen Zentimeter der Isolierung. Achten Sie darauf, dass sich das abisolierte Ende dabei nicht verbiegt.
- 4. Schieben Sie mit leichtem Druck das abisolierte Ende des einen Drahtes in die kleine Öffnung der automatischen Klemme (2).
- 

des anderen Drahtes in die andere, kleine Öffnung der automatischen Klemme (2).

- 6. Verfahren Sie gleichermaßen mit der Klemmvorrichtung (3) des Splitters.
- 7. Legen Sie das Kabel in die Öffnung des Gehäuses oder der Abdeckung der Klemmvorrichtung. Befestigen Sie die Abdeckung.
- 8. Stecken Sie den Stecker von einem Ende des gelben Kabels an der Rückseite des Modems in die mittlere, große Buchse (3), mit LAN gekennzeichnet. Stecken Sie das andere Ende in die Buchse an der Netzwerkkarte des Rechners, im Regelfall mit dem Netzwerk-Symbol gekennzeichnet. Haben Sie ein lokales Netz installiert, und sollen über einen Router ohne DSL-Modem mehrere Rechner (PC oder Notebook) Zugang zu ADSL erhalten, schließen Sie das Speedport 201 an die WAN-Buchse des Routers an.
- 9. Bevor Sie das Modem an das Stromnetz anschließen, vergewissern Sie sich, dass die Spannung der stromführenden Wandsteckdose der, auf dem Typenschild des Steckernetzgerätes angegebenen entspricht. Stecken Sie den Buchsensteckes des Steckernetzgerätes in die Stromanschlussbuchse an der Rückseite des Modems (5), mit Spannungsdaten gekennzeichnet. Stecken Sie das Steckernetzgerät in die stromführende Wandsteckdose (6).
- 10. Wandsteckdose (6).

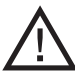

Stecken Sie das Steckernetzgerät nur in eine Stromsteckdose deren Spannung im Bereich der auf dem Steckernetzgerät angegebenen ist. Das könnte Gerät zerstört werden, Sie können körperlichen Schaden erleiden.

Tipp: Verwenden Sie nur das Steckernetzgerät Netzgerät für Speedport 201, Primär 100-240V~50/60Hz 0,18A Sekundär  $15V = 0.4A$ 

#### <span id="page-15-0"></span>Zwei-Draht Verbindung lösen

Wenn Sie die Zwei-Draht Verbindung lösen möchten, schalten Sie das Modem aus und ziehen Sie das Steckernetzgerät.

Um die Drähte im Modem zu lösen, verfahren Sie wie im Folgenden beschrieben. Wie Sie die Drähte im Splitter losen, erfahren Sie aus der Dokumentation zu dem Splitter.

Der Draht wird in der Klemmvorrichtung durch eine Feder gehalten. Um diese Feder zu lösen, verfahren Sie wie folgt:

1. Drücken Sie mit einem dünnen, festen Gegenstand. z. B. einer aufgebo-

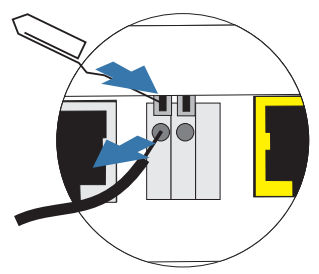

genen Büroklammer oder einem schmalen Schraubendreher auf die Verriegelung der Feder.

- 2. Ziehen Sie den Draht heraus.
- 3. Achten Sie beim Zurücknehmen der z. B. Büroklammer, dass sich die Verriegelung nicht am Gehäuse verklemmt. Ein Draht, den Sie einfügen möchten, hat dann keinen Halt.

### <span id="page-16-0"></span>Ein-/Ausschalten.

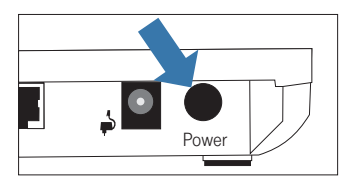

Auf der Geräterückseite befindet sich der Ein-/Ausschalter, mit Power gekennzeichnet.

Drücken Sie ihn, nachdem Sie alle an-

deren Aufstellmaßnahmen durchgeführt haben, um das Speedport 201 einzuschalten.

Die Betriebslampe an der Vorderseite beginnt zu leuchten.

Die Anzeige LAN leuchtet. Findet Datenverkehr im LAN statt, blinkt diese LED.

Die Anzeige DSL zeigt das Initialisieren (Training) des DSL-Zugangs. Kann Verbindung zu DSL hergestellt werden, leuchtet Sie nach dem Initialisieren stetig. Kann keine Verbindung hergestellt werden, leuchtet sie nicht.

Zum Ausschalten drücken Sie den Ein-/Ausschalter erneut. Der Schalter schaut dann etwas aus dem Gehäuse heraus. Das Ausschalten hat den Vorteil, dass Ihr Netz physikalisch vom DSL getrennt ist. Es wird kein Ruhestrom verbraucht und es kann keine Verbindung aufgebaut werden.

### <span id="page-17-0"></span>Anzeige.

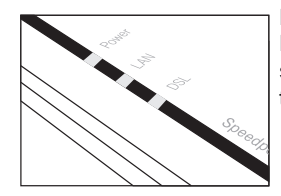

Ihr Speedport 201 ist mit Leuchtanzeigen (LED) ausgestattet, die folgende Bedeutung haben:

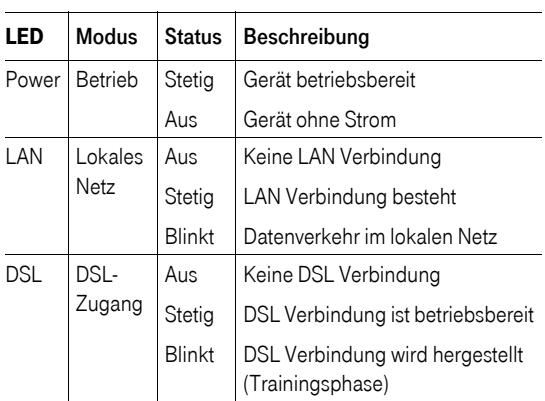

# <span id="page-18-0"></span>Anhang.

### <span id="page-18-1"></span>Störungen und Selbsthilfe bei der Fehlersuche.

Wenn Ihr Gerät sich einmal nicht wie gewünscht verhält, versuchen Sie zunächst mit Hilfe der folgenden Tabelle sich selbst zu helfen.

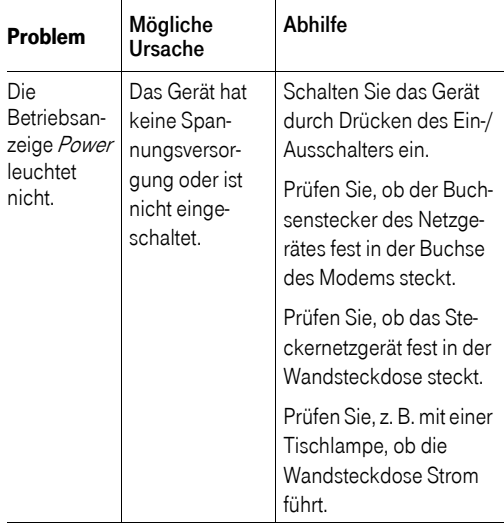

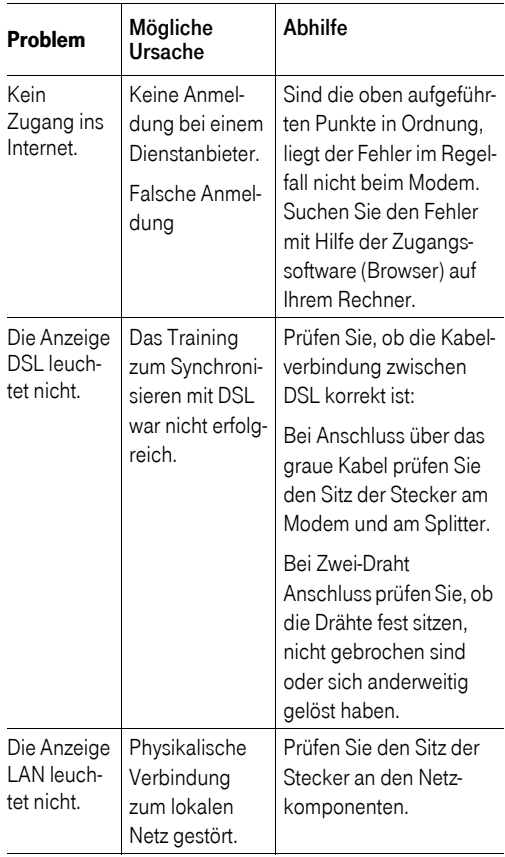

Weitere Hinweise können Sie auf unseren FAQ-Seiten im Internet finden http://www.t-home.de/faq.

Besteht das Problem weiterhin, steht Ihnen unsere Premiumhotline Endgeräte zur Verfügung. Die Rufnummer finden Sie im Kapitel [Technischer Service.,](#page-20-0) Seite 16.

[Vermuten Sie eine Störung Ihres Anschlusses, so wenden Sie](http://www.t-home.de/kundendienst)  [sich bitte an den Kundendienst Ihres Netzbetreibers. Für den](http://www.t-home.de/kundendienst)  Netzbetreiber Deutsche Telekom steht Ihnen der Technische Service zur Verfügung unter freecall 0800 330 2000 oder im [Internet unter h](http://www.t-home.de/kundendienst)ttp://www.t-home.de/kundendienst.

### <span id="page-20-0"></span>Technischer Service.

Ergänzende Beratungsleistungen sowie Konfigurationshilfen zu Ihrem Speedport 201 erhalten Sie an unserer Premiumhotline Endgeräte.

Erfahrene Mitarbeiter des Technischen Service der Deutschen Telekom stehen Ihnen während der üblichen Geschäftszeiten unter der Hotline

0900 1 770022 zur Verfügung. Der Verbindungspreis beträgt 1,24 EUR pro angefangene 60 Sekunden bei einem Anruf aus dem Festnetz der Deutschen Telekom.

### <span id="page-20-1"></span>Reinigen - wenn's nötig wird.

Wischen Sie das Gerät einfach mit einem etwas angefeuchteten Tuch oder mit einem Antistatiktuch ab. Vermeiden Sie trockene oder nasse Tücher! Vermeiden Sie den Einsatz von Lösungs-, Putz- und Scheuermitteln! Sie schaden damit nur dem Gerät.

### <span id="page-21-0"></span>Technische Daten.

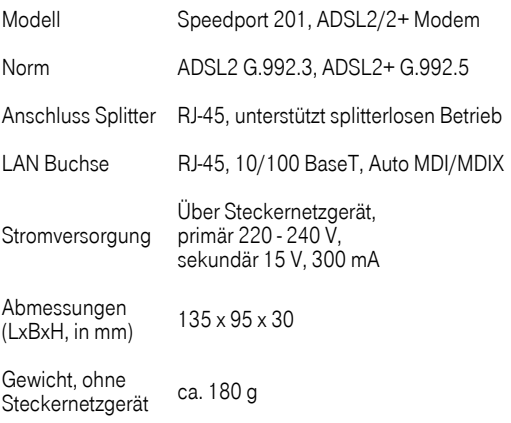

### <span id="page-21-1"></span>Gewährleistung.

Der Händler, bei dem das Gerät erworben wurde (Deutsche Telekom oder Fachhändler), leistet für Material und Herstellung des Telekommunikationsendgerätes eine Gewährleistung von 2 Jahren ab der Übergabe.

Dem Käufer steht im Mangelfall zunächst nur das Recht auf Nacherfüllung zu. Die Nacherfüllung beinhaltet entweder die Nachbesserung oder die Lieferung eines Ersatzproduktes. Ausgetauschte Geräte oder Teile gehen in das Eigentum des Händlers über.

Bei Fehlschlagen der Nacherfüllung kann der Käufer entweder Minderung des Kaufpreises verlangen oder von dem Vertrag zurücktreten und, sofern der Mangel von dem Händler zu vertreten ist, Schadensersatz oder Ersatz vergeblicher Aufwendungen verlangen.

Der Käufer hat festgestellte Mängel dem Händler unverzüglich mitzuteilen. Der Nachweis des Gewährleistungsanspruchs ist durch eine ordnungsgemäße Kaufbestätigung (Kaufbeleg, ggf. Rechnung) zu erbringen.

Schäden, die durch unsachgemäße Behandlung, Bedienung, Aufbewahrung, sowie durch höhere Gewalt oder sonstige äußere Einflüsse entstehen, fallen nicht unter die Gewährleistung, ferner nicht der Verbrauch von Verbrauchsgütern, wie z. B. Druckerpatronen und wieder aufladbare Akkumulatoren.

Vermuten Sie einen Gewährleistungsfall mit Ihrem Telekommunikationsendgerät, können Sie sich während der üblichen Geschäftszeiten an die Hotline 0180 5 1990 der Deutschen Telekom wenden. Der Verbindungspreis beträgt 0,14 Euro je angefangene 60 Sekunden bei einem Anruf aus dem Festnetz der Deutschen Telekom (Stand Sept. 2008).

### <span id="page-22-0"></span>CE-Zeichen

Dieses Gerät erfüllt die Anforderungen der EU-Richtlinie:

1999/5/EG Richtlinie über Funkanlagen und Telekommunikationsendeinrichtungen und die gegenseitige Anerkennung ihrer Konformität.

Die Konformität mit der o. a. Richtlinie wird durch das CE-Zeichen auf dem Gerät bestätigt.

Die Konformitätserklärung kann unter folgender Adresse eingesehen werden:

Deutsche Telekom AG Zentrum Endgeräte CE Management Sonnenschein 38 48565 Steinfurt

### <span id="page-23-0"></span>Recycling.

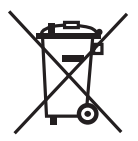

Hat Ihr Speedport 201 ausgedient, bringen Sie das Altgerät zur Sammelstelle Ihres kommunalen Entsorgungsträgers (z. B. Wertstoffhof). Das nebenstehende Symbol bedeutet, dass das Altgerät getrennt vom Hausmüll zu entsorgen ist. Nach dem Elektro- und Elektronikgerätegesetz sind Besitzer von Altgeräten gesetzlich gehalten, alte Elektround Elektronikgeräte einer getrennten Abfallerfassung zuzuführen. Helfen Sie bitte mit und leisten Sie einen Beitrag zum Umweltschutz, indem Sie das Altgerät nicht in den Hausmüll geben.

Die Deutsche Telekom AG ist bei der Stiftung elektro-altgeräte-register unter WEEE-Reg.-Nr. DE 50478376 registriert

Hinweis für den Entsorgungsträger: Das Datum der Herstellung bzw. des Inverkehrbringens ist auf dem Typenschild nach DIN EN 60062, Ziffer 5, angegeben.

### <span id="page-24-0"></span>Bohrschablone.

Anschlussleiste

Anschlussleiste

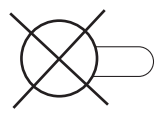

Prüfen Sie, ob der Untergrund des vorgesehenen Montageortes fest und tragfähig ist. Es dürfen sich keine Leitungen oder Rohre darunter befinden.

Beachten Sie beim Anbringen der Schrauben alle handwerklichen Vorsichtsmaßnahmen, z. B. beim Bohren und Dübeln.

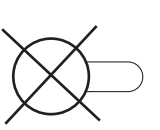

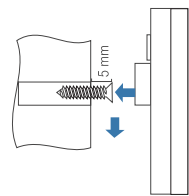

20

# CE

Bedienungsanleitung für Speedport 201 Ausgabe 09/2008

Herausgeber Deutsche Telekom Zentrum Endgeräte Postfach 2000 53105 Bonn

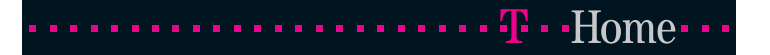